## TOR BROWSER FORENSICS ON WINDOWS OS

MATTIA EPIFANI, FRANCESCO PICASSO, MARCO SCARITO, CLAUDIA MEDA

**DEFTCON 2015** 

ROMA, I7 APRILE

#### REAL CASE

- Management salaries of a private company were published on a Blog
- Through an analysis of the internal network, we found a possible suspect because he accessed the Excel file containing the salaries the day before the publication
- Company asked us to analyze the employee laptop
- We found evidences that confirm that the Excel file was opened [LNK, Jumplist, ShellBags]
- But no traces were found in browsing history about the publishing activity on the blog...

#### PREVIOUS RESEARCH

An interesting research by Runa Sandvik is available at

Forensic Analysis of the Tor Browser Bundle on OS X, Linux, and Windows

https://research.torproject.org/techreports/tbb-forensic-analysis-2013-06-28.pdf

We started from her work to find other interesting artifacts

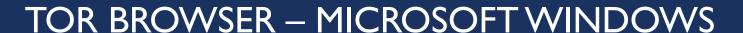

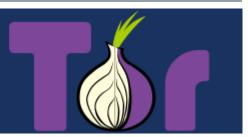

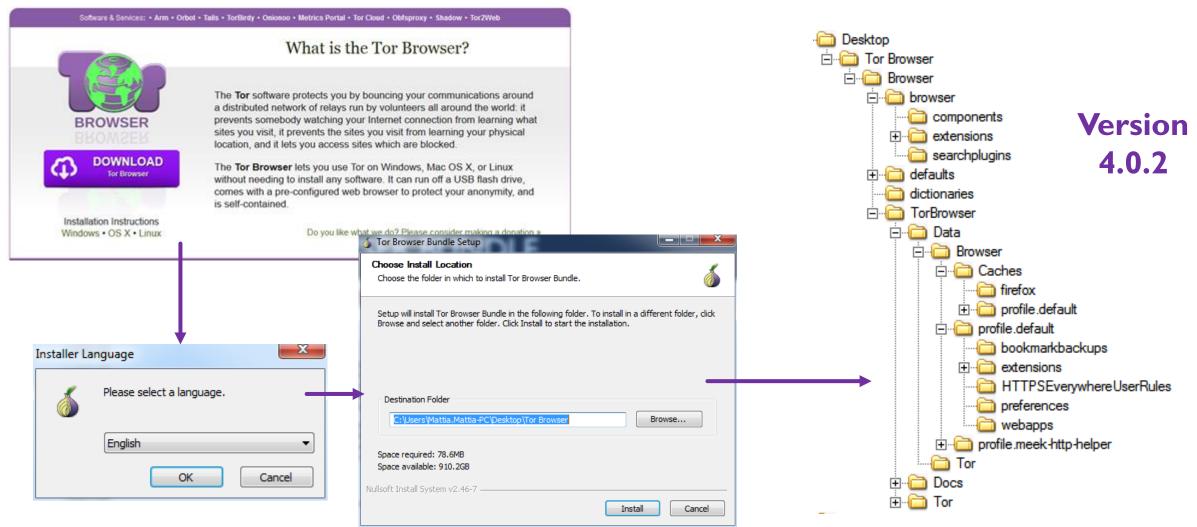

#### TOR BROWSER FOLDER

■ The most interesting folders are located in \Tor Browser\Browser\Tor Browser:

# **\Data\Tor**

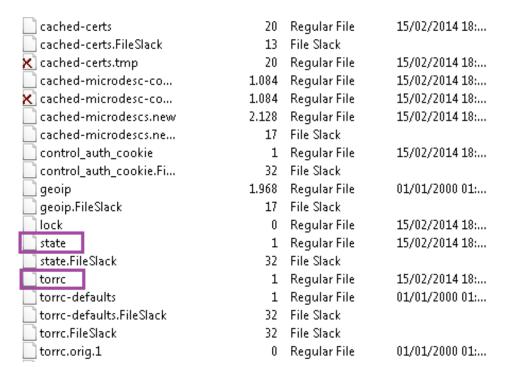

# \Data\Browser\profile.default

| bookmarkbackups           | 1   |
|---------------------------|-----|
| extensions                | 1   |
| HTTPSEverywhereUser       | 1   |
| preferences               | 1   |
| webapps                   | 1   |
| \$130                     | 8   |
| blocklist.xml             | 146 |
| blocklist.xml.FileSlack   | 3   |
| o bookmarks.html          | 4   |
| compatibility.ini         | 1   |
| cookies.sqlite            | 512 |
| extensions.ini            | 1   |
| extensions.ini.FileSlack  | 4   |
| extensions.json           | 10  |
| extensions.json.FileSlack | 3   |
| extensions.sqlite         | 0   |
|                           |     |

| 1   | Directory      | 12/12/2014 14: |
|-----|----------------|----------------|
| 1   | Directory      | 30/01/2015 15: |
| 1   | Directory      | 12/12/2014 14: |
| 1   | Directory      | 12/12/2014 14: |
| 1   | Directory      | 30/01/2015 14: |
| 8   | NTFS Index All | 30/01/2015 15: |
| 146 | Regular File   | 01/01/2000     |
| 3   | File Slack     |                |
| 4   | Regular File   | 01/01/2000     |
| 1   | Regular File   | 30/01/2015 14: |
| 512 | Regular File   | 12/12/2014 15: |
| 1   | Regular File   | 30/01/2015 14: |
| 4   | File Slack     |                |
| 10  | Regular File   | 30/01/2015 14: |
| 3   | File Slack     |                |
| 0   | Regular File   | 12/12/2014 14: |

#### FOLDER DATA\TOR

State: it contains the last execution date

```
# Tor state file last generated on 2014-02-15 18:59:26 local time # Other times below are in UTC # You *do not* need to edit this file.

TorVersion Tor 0.2.4.20 (git-d90102bcf0c25d96)
LastWritten 2014-02-15 17:59:26
```

Torrc: it contains the path from where the Tor Browser was launched with the drive letter

```
# This file was generated by Tor; if you edit it, comments will not be preserved # The old torrc file was renamed to torrc.orig.1 or similar, and Tor will ignore it
```

```
DataDirectory E:\Tor Browser\Data\Tor
DirReqStatistics 0
GeoIPFile E:\Tor Browser\Data\Tor\geoip
```

#### FOLDER \DATA\BROWSER\PROFILE.DEFAULT

- The traditional Firefox folder containing the user profile without usage traces
- The most interesting files:
  - Compatibility.ini
  - Extension.ini

```
[ExtensionDirs]
ExtensionO=E:\Tor Browser\Data\Browser\profile.default\extensions\tor-launcher@torproject.o
Extension1=E:\Tor Browser\Data\Browser\profile.default\extensions\torbutton@torproject.org.
Extension2=E:\Tor Browser\Data\Browser\profile.default\extensions\{73a6fe31-595d-460b-a920-
Extension3=E:\Tor Browser\Data\Browser\profile.default\extensions\https-everywhere@eff.org
```

```
[Compatibility]
LastVersion=24.3.0_20000101000000/20000101000000
LastOSABI=WINNT_x86-gcc3
LastPlatformDir=E:\Tor Browser\Browser
```

LastAppDir=E:\Tor Browser\Browser\browserInvalidateCaches=1

- Browser execution path
- Date Created → First execution
- Date Modified → Last execution

#### OS ARTIFACTS ANALYSIS

- Evidence of TOR usage can be found (mainly) in:
  - ☐ Prefetch file TORBROWSERINSTALL-<VERSION>-<PATH-HASH>.pf
  - ☐ Prefetch file TOR.EXE-<PATH-HASH>.pf
  - □ Prefetch file FIREFOX.EXE-<PATH-HASH>.pf
  - ☐ Prefetch file **START TOR BROWSER.EXE-<PATH-HASH>.pf** (old version < 4.0.2)
  - NTUSER.DAT registry hive → User Assist key
  - Windows Search Database
  - ☐ Thumbnail cache

## PREFETCH FILES

- We can recover:
  - First execution date
  - Last execution date
    - In Windows 8/8.1 → Last 8 executions
  - Number of executions
  - Execution Path
  - Install date (from Tor Browser Install prefetch file)
  - Tor Browser version (from Tor Browser Install prefetch file)

| File Name                                 | Created Date   | Modified Dat  | Date Last Run                         | Num Times Run | Physical Path                                                                               |
|-------------------------------------------|----------------|---------------|---------------------------------------|---------------|---------------------------------------------------------------------------------------------|
| TORBROWSER-INSTALL-3.6.6_EN-U-6C8C8FDE.pf | giovedì 2 otto | giovedì 2 ott | giovedì 2 ottobre 2014 (gio) 20:44:01 | 1             | \DEVICE\HARDDISKVOLUME2\USERS\MATTIA.MATTIA-PC\DOWNLOADS\TORBROWSER-INSTALL-3.6.6_EN-US.EXE |
| START TOR BROWSER.EXE-E2BF03B1.pf         | giovedì 2 otto | giovedì 2 ott | giovedì 2 ottobre 2014 (gio) 21:36:34 | 5             | \DEVICE\HARDDISKVOLUME2\USERS\MATTIA.MATTIA-PC\DESKTOP\TOR BROWSER\START TOR BROWSER.EXE    |
| TOR.EXE-60C44E64.pf                       | giovedì 2 otto | giovedì 2 ott | giovedì 2 ottobre 2014 (gio) 21:36:35 | 5             | \DEVICE\HARDDISKVOLUME2\USERS\MATTIA.MATTIA-PC\DESKTOP\TOR BROWSER\TOR\TOR.EXE              |

#### **USER ASSIST**

- We can recover:
  - Last execution date
  - Number of executions
  - Execution path
- By analyzing various NTUSER.DAT from VSS we can identify the number and time of execution in a period of interest

userassist2 v.20120528 (NTUSER.DAT) Displays contents of UserAssist subkeys

UserAssist
Software\Microsoft\Windows\CurrentVersion\Explorer\UserAssist
LastWrite Time Wed Jul 24 16:27:27 2013 (UTC)

{CEBFF5CD-ACE2-4F4F-9178-9926F41749EA}
Mon Feb 17 08:30:05 2014 Z
 Microsoft.InternetExplorer.Default (2)
Sat Feb 15 17:59:09 2014 Z
 E:\Tor Browser\Start Tor Browser.exe (1)

## OTHER ARTIFACTS ON THE HARD DRIVE

- Other files noted:
  - Thumbnail Cache
    - It contains the TOR Browser icon
  - Windows Search Database
    - Tor Browser files and folders path

#### **BROWSING ACTIVITIES**

- Evidence of browsing activities can be found in:
  - Bookmarks (places.sqlite database)
  - Pagefile.sys
  - Memory Dump / Hiberfil.sys

## **BOOKMARKS**

#### User saved bookmarks:

| Recent Tags                                        | <null></null> | <null></null> | 1414688034288000 | 1414688034288000 | Qj3Kx5y2EcFe |
|----------------------------------------------------|---------------|---------------|------------------|------------------|--------------|
| REALITY NET - System Solutions - Digital Forensics | <null></null> | <null></null> | 1414839318764000 | 1414839319124000 | bvDNaxlUnvmU |

#### Convert epoch to human readable date and vice versa

414839318764000 Timestamp to Human date e [batch convert timestamps to human dates]

Assuming that this timestamp is in microseconds (1/1,000,000 second):

GMT: Sat, 01 Nov 2014 10:55:18 GMT

Your time zone: sabato 1 novembre 2014 11:55:18 GMT+1:00

#### PAGEFILE.SYS

- Information about visited websites
- Search for the keywordHTTP-memory-only-PB

#### HTTP-MEMORY-ONLY-PB

- A function used by Mozilla Firefox for Private Browsing (not saving cache data on the hard drive)
- Tor Browser uses the Private Browsing feature of Mozilla Firefox
- But Tor Browser typically uses an old Firefox version, based on Firefox
   ESR
- To distinguish if the browsing activity was made with Mozilla Firefox or with Tor Browser:
  - Check if Firefox is installed
  - If it is installed, verify the actual version

#### PAGEFILE.SYS - EXAMPLE

```
00 A / P# @ Ae. b / @#
68 65 M
               «àa
                             GET /The
      mes/default/images/theme/frame r
72 6F epeat.png HTTP/1.1 Host: silkro
  6F ad5v7dvwlc.onion User-Agent: Mo
  34 zilla/5.0 (Windows NT 6.1; rv:24
30 0D .0) Gecko/20100101 Firefox/24.0
2E 38 Accept: image/png,image/*;g=0.8
     ,*/*;q=0.5 Accept-Language: en-
      us,en;q=0.5 Accept-Encoding: gz
     ip, deflate Referer: http://sil
  75 kroad5v7dywlc.onion/Themes/defau
3A 20 lt/css/index.css?fin20 Cookie:
62 71 PHPSESSID=ulgi0a8rdhslnhpu5012bg
OD OA u5p6 Connection: keep-alive
```

```
79 2D 6F 6E 6C 79
72 69 3D 68 74 74
2F 69 6D 61 67 65
00 00 00 00 00
```

```
67 65 73
           eep-alive
                        GET /it/home/images
A 48 6F 73 /30 years copy.png HTTP/1.1 Hos
A 20 4D 6F
           t: www.apple.com User-Agent: Mo
6 3A 32 39 zilla/5.0 (Windows NT 6.1; rv:24
4 2E 30 0D .0) Gecko/20100101 Firefox/24.0
D 30 2E 38
           Accept: image/png,image/*;q=0.8
           ,*/*;q=0.5 Accept-Language: en-
A 20 67 7A
           us, en; q 0.5 Accept-Encoding: qz
           ip, deflate Referer: https://ww
           w.applk.com/it/ Connection: kee
           p-alive
5 73 2F 70 |
                      GET /it/home/images/p
```

```
:úçak" % HTTP-memory-only
-PB:domain=www.apple.com&uri=htt
ps://www.apple.com/it/home/image
s/30 years copy.png
```

## **ANALYSIS METHODOLOGY**

#### Prefetch files

- Install date
- First execution date
- Last execution date(s)
- Number of executions
- Tor Browser version

#### NTUSER\UserAssist key

- Execution path
- Last execution date
- Total number of executions
- Verify the history of execution through the Volume Shadow Copies

#### Other possible artifacts

- Thumbnail Cache
- Windows Search Database

#### Tor Browser Files

- State
- Torrc
- Compatibility.ini
- Extension.ini
- Places.sqlite [Bookmarks]

#### Pagefile.sys (keywords search)

- •HTTP-memory-only-PB
- Torproject
- •Tor
- •Torrc
- Geoip
- Torbutton
- •Tor-launcher

#### Hiberfil.sys

- · Convert to a memory dump
- · Analyze through
- Volatility
- Keywords search

#### REAL CASE

- We indexed the hard drive and searched for the blog URL
- We found some interesting URLs in the pagefile, indicating the access to the Blog Admin page (http://www. blognameblabla.com/wp-admin/)

#### REAL CASE

- All the URLs were preceded by the string HTTP-MEMORY-ONLY-PB and Firefox is not installed on the laptop
- We found that the TOR Browser was downloaded with Google
   Chrome the night in which the file was published on the blog
- By analyzing the OS artifacts we found that it was installed and only executed once, 3 minutes before the publish date and time on the blog

#### **ACTIVE RESEARCHES**

- Memory Dump with Volatility and Rekall
- Can we find any temporal reference for browsing activities?
- Can we correlate Tor Browser cache entries to carved files from pagefile/hiberfil/memory dump?
- Tor Browser on Mac OS X
- Tor Browser on Linux
- Orbot on Android

## Q&A?

# **Mattia Epifani**

- Digital Forensics Analyst
- CEO @ REALITY NET System Solutions
- GCFA, GMOB, GNFA, GREM
- CEH, CHFI, CCE, CIFI, ECCE, AME, ACE, MPSC

Mail mattia.epifani@realitynet.it

Twitter @mattiaep

Linkedin http://www.linkedin.com/in/mattiaepifani

Web http://www.realitynet.it

Blog http://blog.digital-forensics.it

http://mattiaep.blogspot.it

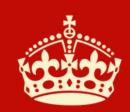

# KEEP CALM AND THANK YOU FOR YOUR ATTENTION